## Getting Started

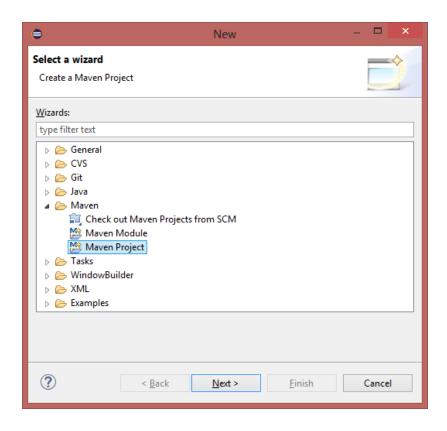

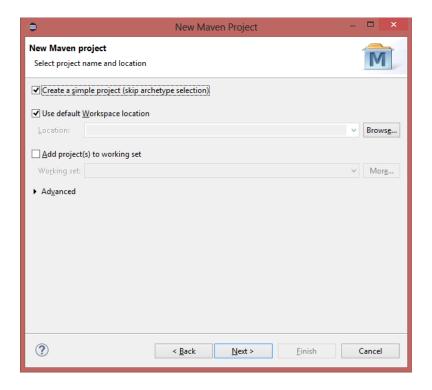

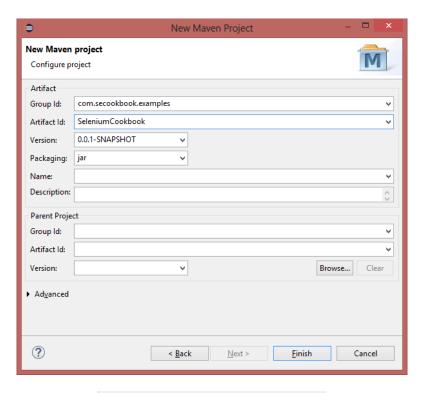

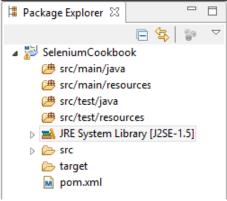

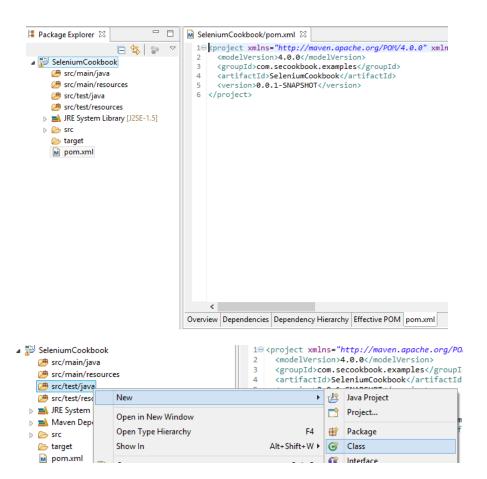

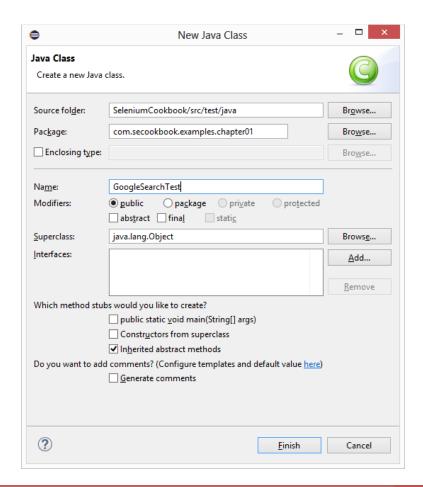

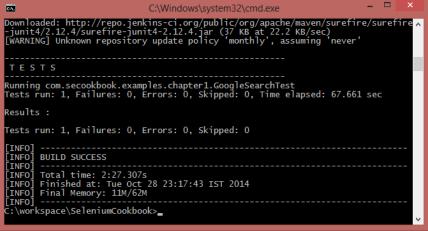

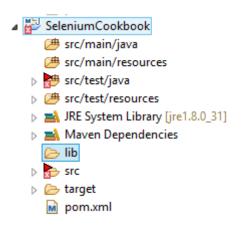

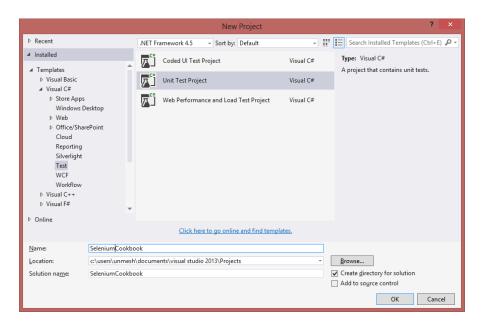

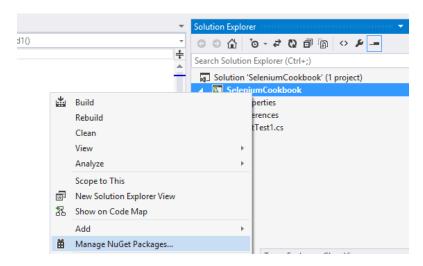

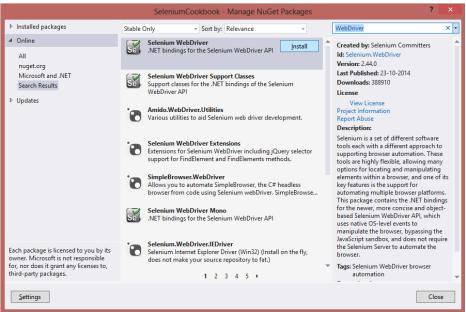

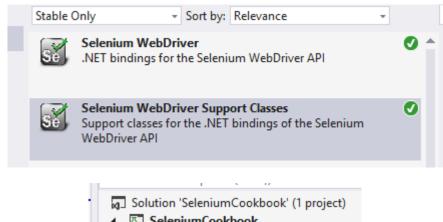

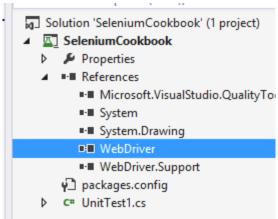

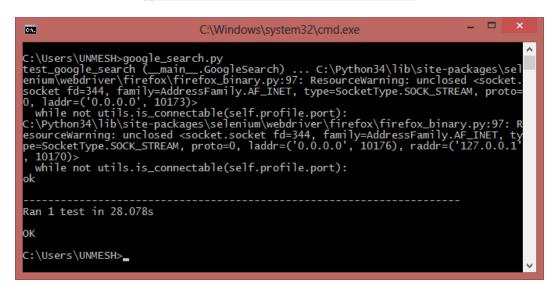

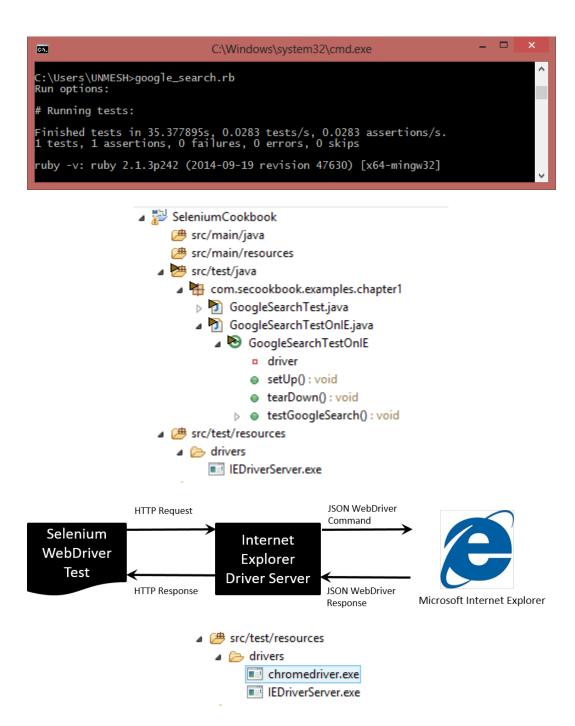

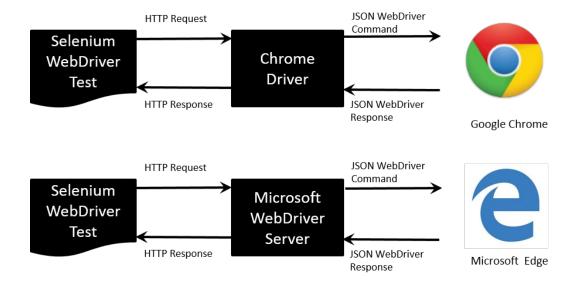

## 2 Finding Elements

| BMI Calculator            |                                        |
|---------------------------|----------------------------------------|
| Enter Your Height and Wei | ight (in Metric) to Calculate Your BMI |
| Height in                 | A                                      |
| Centimeters: *            |                                        |
| Weight in Kilograms:      | A V                                    |
|                           | Calculate                              |
| Your BMI is:              |                                        |
| Category:                 |                                        |
|                           |                                        |

```
cheader id="header" class="info">
ch2>BMI Calculator</h>
cdiv>Enter Your Height and Weight (in Metric) to Calculate Your BMI</div>
cdiv>Enter Your Height and Weight (in Metric) to Calculate Your BMI</div>
cdiv>Enter Your Height and Weight (in Metric) to Calculate Your BMI</div>
cli id="foli1" class="notranslate ">
cli id="foli1" class="notranslate ">
cli id="foli1" class="desc" id="title1" for="heightCMS">
Height in Centimeters:
syspan id="req_1" class="req">*</span>
class="field text medium" value="" maxlength="255" tabindex="1" onkeyup=""/>
clabel>
class="desc" id="title2" for="weightKg">
class="notranslate ">
clabel class="desc" id="title2" for="weightKg">
Weight in Kilograms:
syspan id="req_2" class="req">*</span>
clabel>
class="desc" id="title2" for="weightKg" type="number" class="field text medium" value="" maxlength="255" tabindex="2" onkeyup=""/>
clabel>
clavs="div>
cli class="buttons">
cli class="buttons">
cli class="buttons">
cli class="buttons">
cli class="buttons">
cli class="buttons">
cli class="buttons">
cli class="buttons">
cli class="buttons">
cli class="buttons">
cli class="buttons">
cli class="buttons">
class="buttons">
class="buttons">
class="buttons">
class="buttons">
class="buttons">
class="buttons">
class="buttons">
class="buttons">
class="buttons">
class="buttons">
class="buttons">
class="buttons">
class="buttons">
class="buttons">
class="buttons">
class="buttons">
class="buttons">
class="buttons">
class="buttons">
class="buttons">
class="buttons">
class="buttons">
class="buttons">
class="buttons">
class="buttons">
class="buttons">
class="buttons">
class="buttons">
class="buttons">
class="buttons">
class="buttons">
class="buttons">
class="buttons">
class="buttons">
class="buttons">
class="buttons">
class="buttons">
class="buttons">
class="buttons">
class="buttons">
class="buttons">
class="buttons">
class="buttons">
class="buttons">
class="buttons">
class="buttons">
class="buttons">
class="buttons">
class="buttons">
class="buttons">
class="buttons">
class="buttons">
class="buttons">
c
```

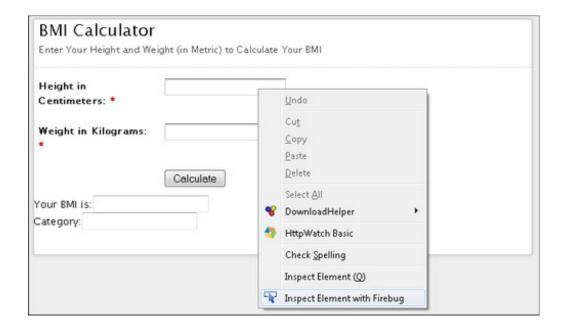

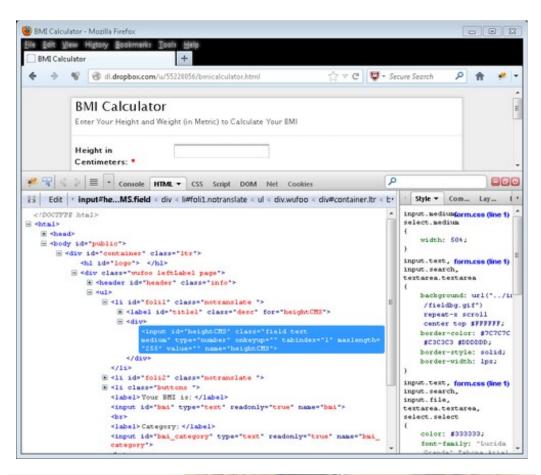

```
> >≡ Console HTML ▼ CSS Script DOM Net Cookies
                                                                         × address.copyright
span.label < a.skip-li...-account < div.skip-links < div.page-...ontainer < •
                                                                Style ▼ Computed Layout
                                                               *, *:before, *:after

★ <div class="links">
                                                                                       styles

★ <div class="links">
                                                                   box-sizing: border-box;

★ <div class="links social-media">
                                                                   margin: 0;
      <address class="copyright">© 2014 Madison Island.
                                                                   padding: 0;
      All Rights Reserved. </address>
  - 122---
```

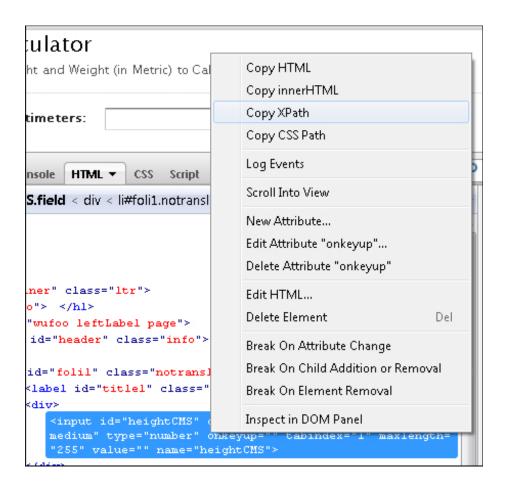

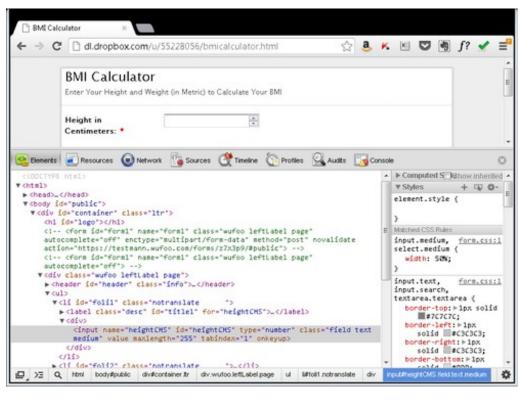

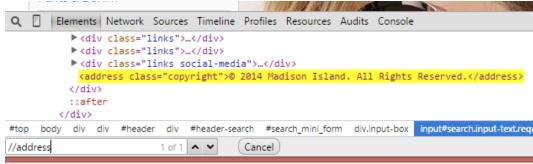

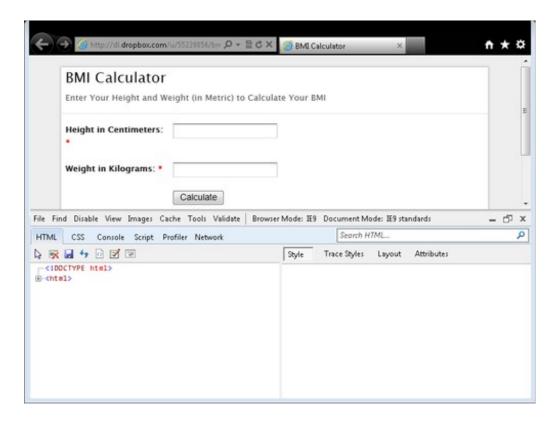

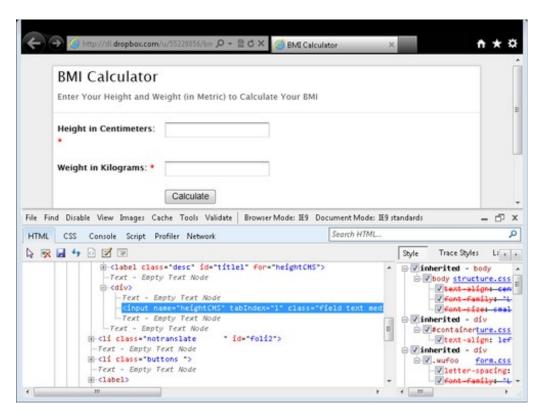

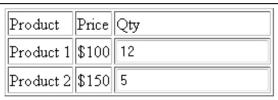

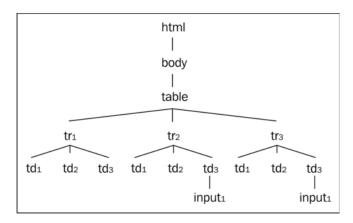

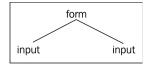

## Working with Alerts, Frames and Windows

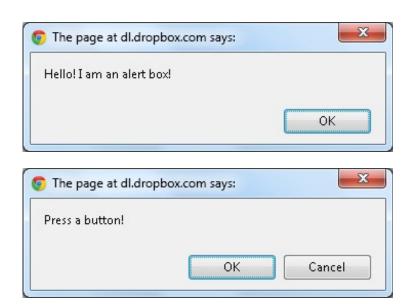

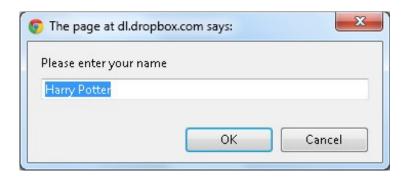

# Data-driven Testing

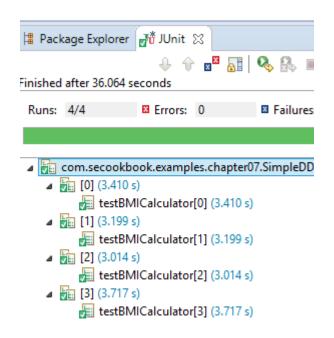

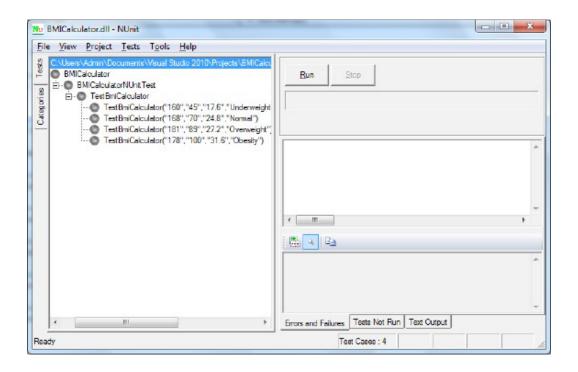

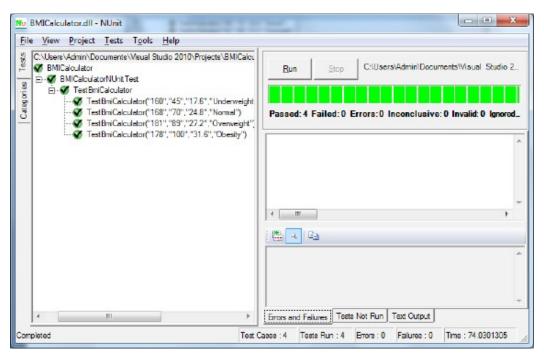

```
C:\\ruby webdriver_roe_ddt.rb
G:\Rubyi93\/lib\ruby\site_ruby\/1.9.1\/rubygems\/custom_require.rb:36:in \require':
iconv will be deprecated in the future, use String#encode instead.

Iest 1
Pass, expected value for BMI \langle (17.6), actual \langle (17.6)
Pass, expected value for BMI Category \langle Underweight\rangle, actual \langle Underweight\rangle

Iest 2
Pass, expected value for BMI \langle (24.8), actual \langle (4.8)
Pass, expected value for BMI Category \langle (Normal\rangle, actual \langle Normal\rangle)

Iest 3
Pass, expected value for BMI \langle (27.2), actual \langle (27.2)
Pass, expected value for BMI \langle (27.2), actual \langle (27.2)
Pass, expected value for BMI \langle (31.6), actual \langle (31.6)
Pass, expected value for BMI \langle (31.6), actual \langle (31.6)
Pass, expected value for BMI \langle (31.6), actual \langle (31.6)
Pass, expected value for BMI \langle (31.6), actual \langle (31.6)
Pass, expected value for BMI \langle (31.6), actual \langle (31.6)
Pass, expected value for BMI \langle (31.6), actual \langle (31.6)
Pass, expected value for BMI \langle (31.6), actual \langle (31.6)
Pass, expected value for BMI \langle (31.6), actual \langle (31.6)
Pass, expected value for BMI \langle (31.6), actual \langle (31.6)
Pass, expected value for BMI \langle (31.6), actual \langle (31.6)
Pass, expected value for BMI \langle (31.6), actual \langle (31.6)
Pass, expected value for BMI \langle (31.6), actual \langle (31.6)
Pass, expected value for BMI \langle (31.6), actual \langle (31.6)
Pass, expected value for BMI \langle (31.6), actual \langle (31.6)
Pass, expected value for BMI \langle (31.6), actual \langle (31.6)
Pass, expected value for BMI \langle (31.6), actual \langle (31.6)
Pass, expected value for BMI \langle (31.6), actual \langle (31.6)
Pass, expected value for BMI \langle (31.6), actual \langle (31.6)
Pass, expected value for BMI \langle (31.6), actual \langle (31.6)
Pass, expected value for BMI \langle (31.6), actual \langle (31.6)
Pass, expected value for BMI \langle (31.6
```

#### Using the Page Object Model

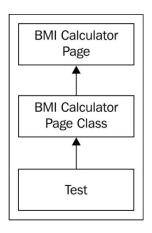

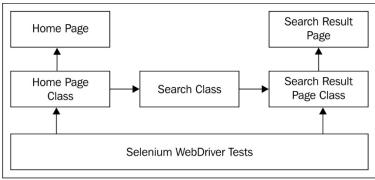

#### **Extending Selenium**

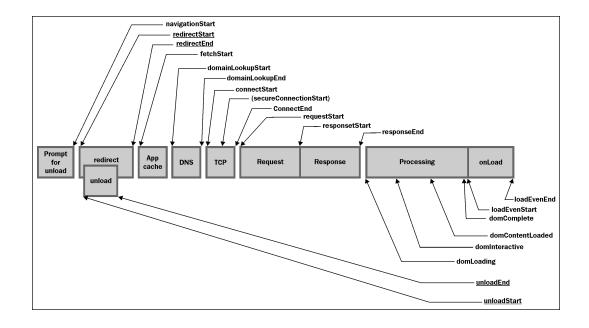

11

**Behavior Driven Development** 

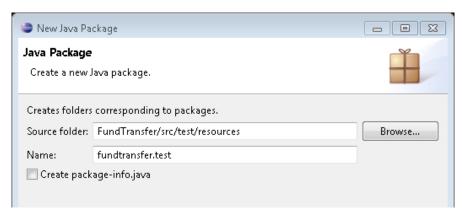

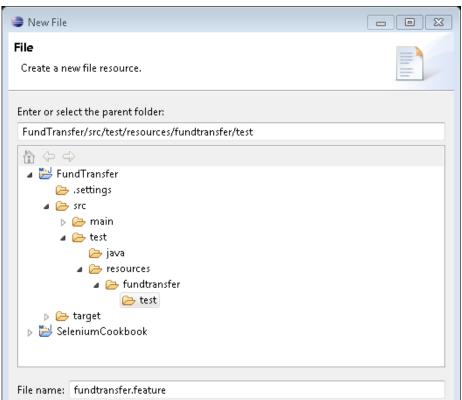

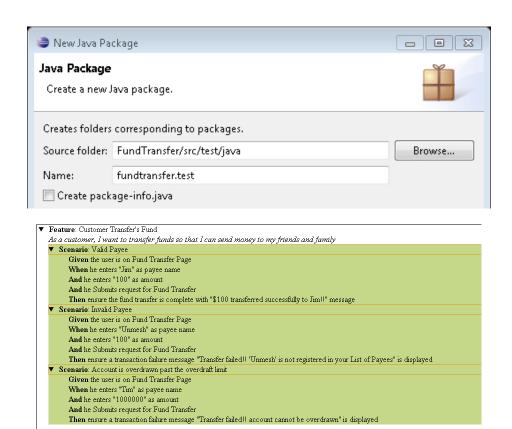

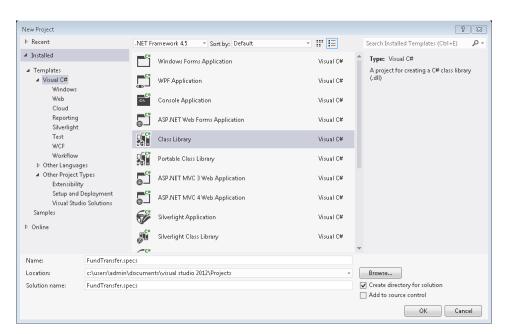

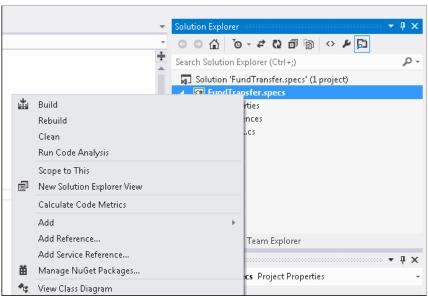

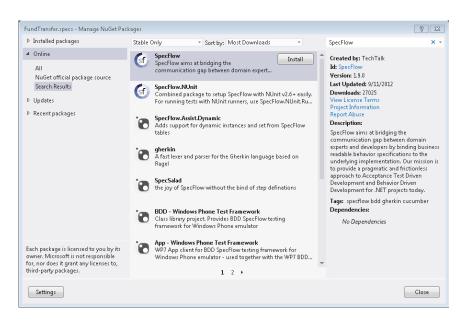

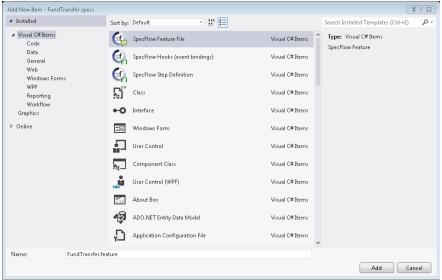

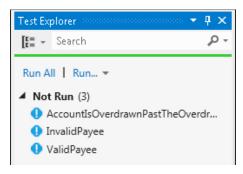

```
And he Submits request for Fund Transfer

Then ensure a transaction failure message Transfer failed!! 'Unmesh' is not registered in your List of Payees is displayed # steps\fundtransfer_steps.py:24

Scenario: Account is overdrawn past the overdraft limit

# features\fundtransfer.feature:20

Given the user is on Fund Transfer Page

# steps\fundtransfer_steps.py:4

When he enters Tim as payee name

# steps\fundtransfer_steps.py:8

And he enters 1000000 as amount

# steps\fundtransfer_steps.py:12

And he Submits request for Fund Transfer

# steps\fundtransfer_steps.py:16

Then ensure a transaction failure message Transfer failed!! account cannot be overdrawn is displayed # steps\fundtransfer_steps.py:24

1 feature passed, 0 failed, 0 skipped
3 scenarios passed, 0 failed, 0 skipped
15 steps passed, 0 failed, 0 skipped, 0 undefined
Took 0m23.962s
```

### Integration with Other Tools

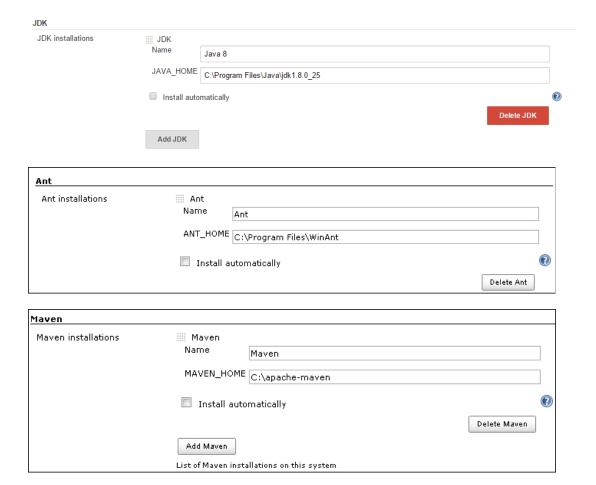

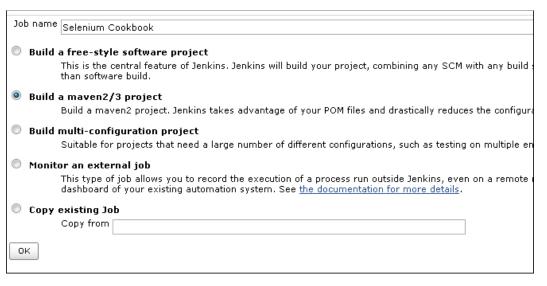

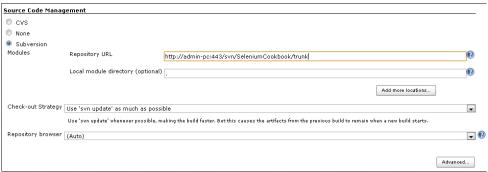

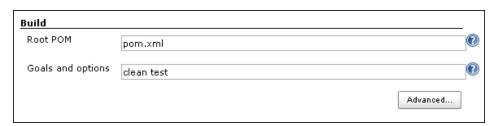

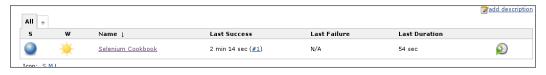

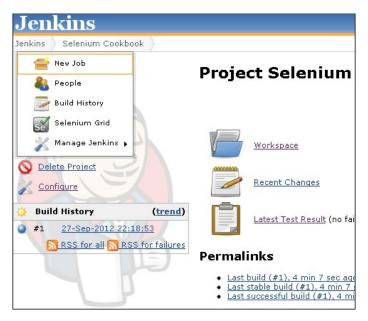

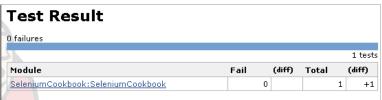

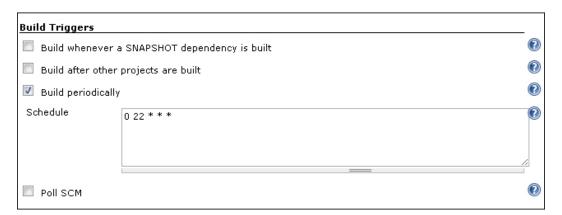

| Job name                                                                                                    | Selenium Cookbook                                                                                                    |
|----------------------------------------------------------------------------------------------------|----------------------------------------------------------------------------------------------------|
| Build                                                                                                    | a free-style software project This is the central feature of Jenkins. Jenkins will build your project, combining any SCM with any bui than software build. |
| <ul> <li>Build a maven2/3 project</li> <li>Build a maven2 project. Jenkins takes advantage of your POM files and drastically reduces the config</li> </ul>                                                           |                                                                                                    |
| Build                                                                                                    | multi-configuration project<br>Suitable for projects that need a large number of different configurations, such as testing on multiple                     |
| Monitor an external job  This type of job allows you to record the execution of a process run outside Jenkins, even on a remot dashboard of your existing automation system. See the documentation for more details. |                                                                                                    |
| О Сору                                                                                                    | existing Job Copy from                                                                                                    |
| ОК                                                                                                    |                                                                                                    |

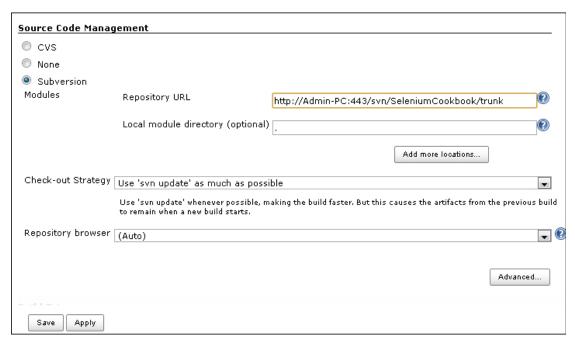

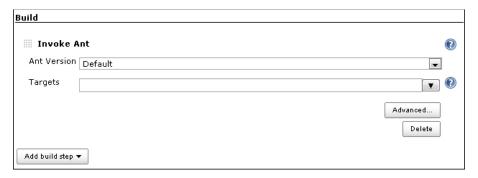

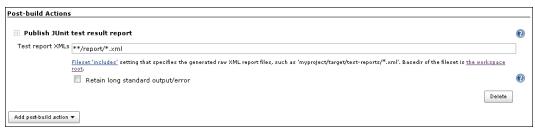

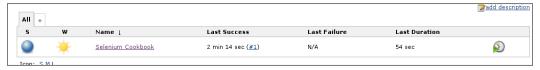

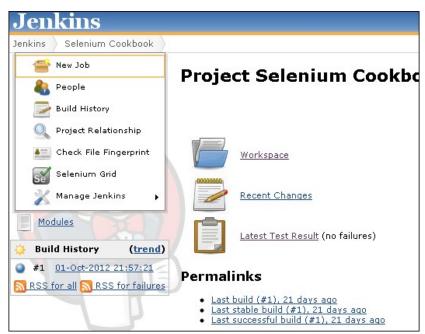

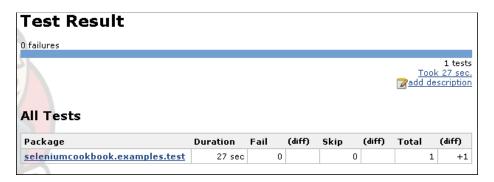

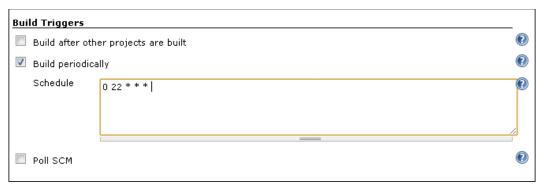

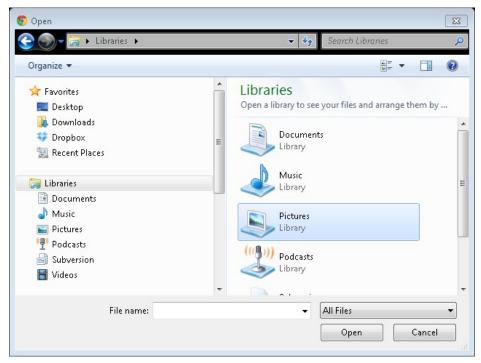

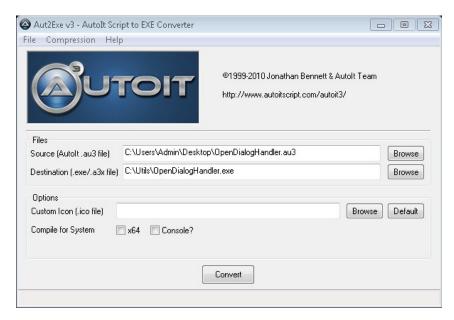

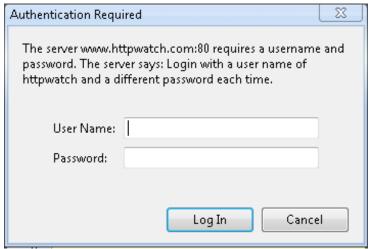

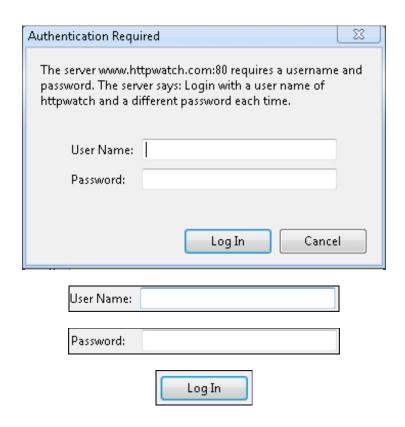

## 13 Cross Browser Testing

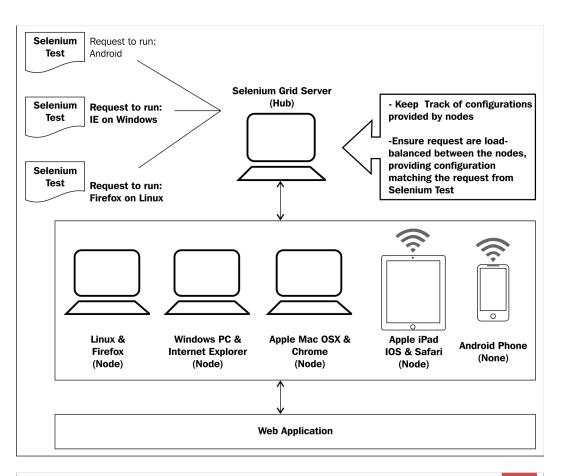

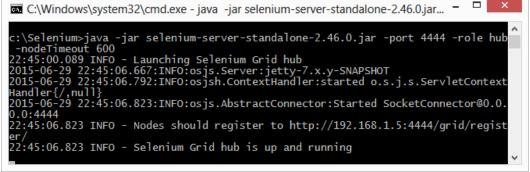

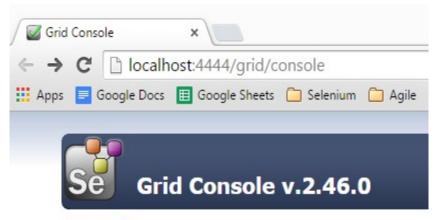

#### view config

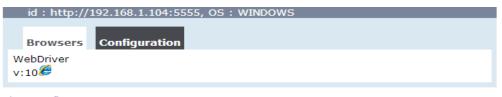

view config

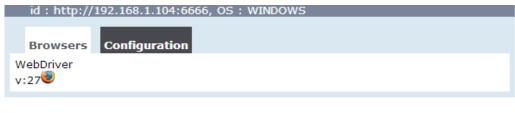

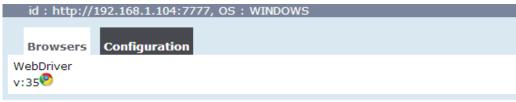

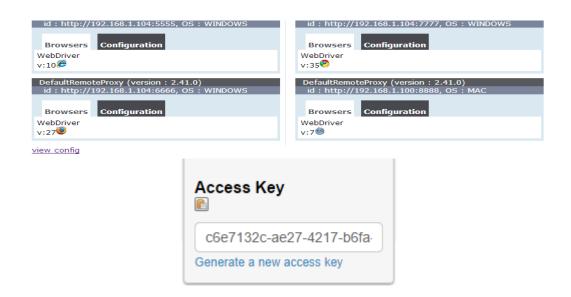

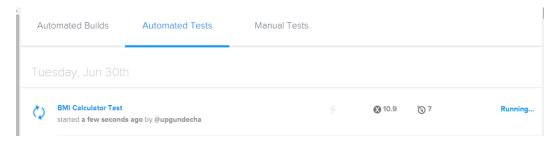

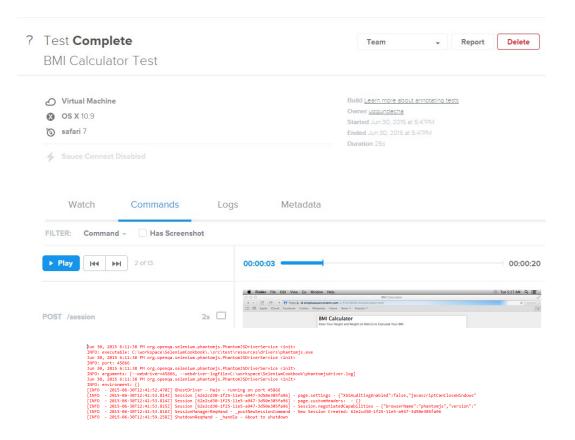

## Testing Applications on Mobile Browsers

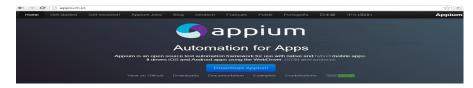

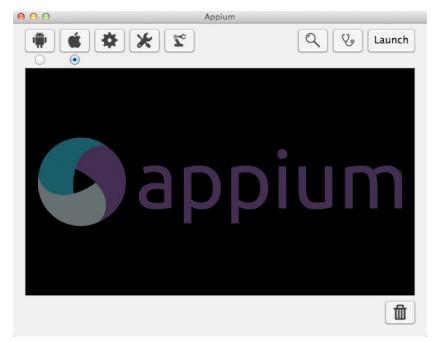

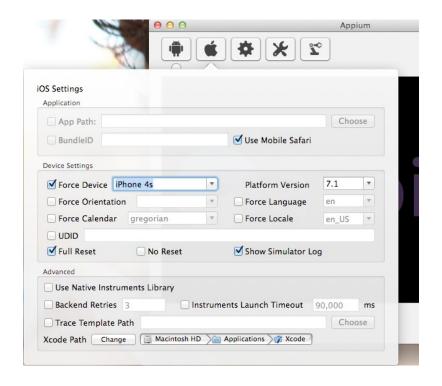

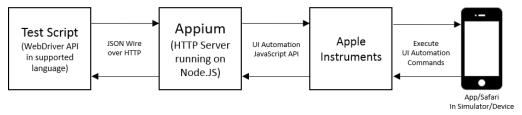

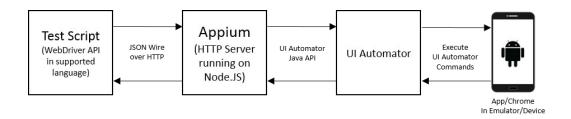

```
⊕ ○ ○ ↑ upgundecha — bash — 80×24

Last login: Sun Apr 20 17:26:36 on ttys000

Unmesh-Gundechas-iMac:~ upgundecha$ adb devices

List of devices attached

4df726365fc021e9 device

Unmesh-Gundechas-iMac:~ upgundecha$
```

```
info: Starting Appium in pre-launch mode
info: Pre-launching app
info: Looks like we want chrome on android
info: Creating new appium session a665c5af-c50a-483f-af46-05235a7a7195
info: Trying to find a connected android device
info: [ADB] Getting connected devices...
debug: executing: adb devices
info: [ADB] 1 device(s) connected
info: Setting device id to 4df726365fc021e9
debug: Pushing unlock helper app to device...
debug: executing: adb -s 4df726365fc021e9 install "/Applications/Appium.app/
Contents/Resources/node_modules/appium/build/unlock_apk/unlock_apk/debug.apk"
```

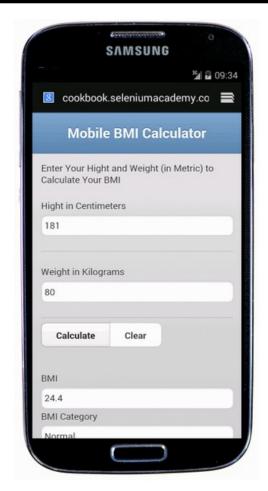